## **DOCUMENTATION / SUPPORT DE FORMATION**

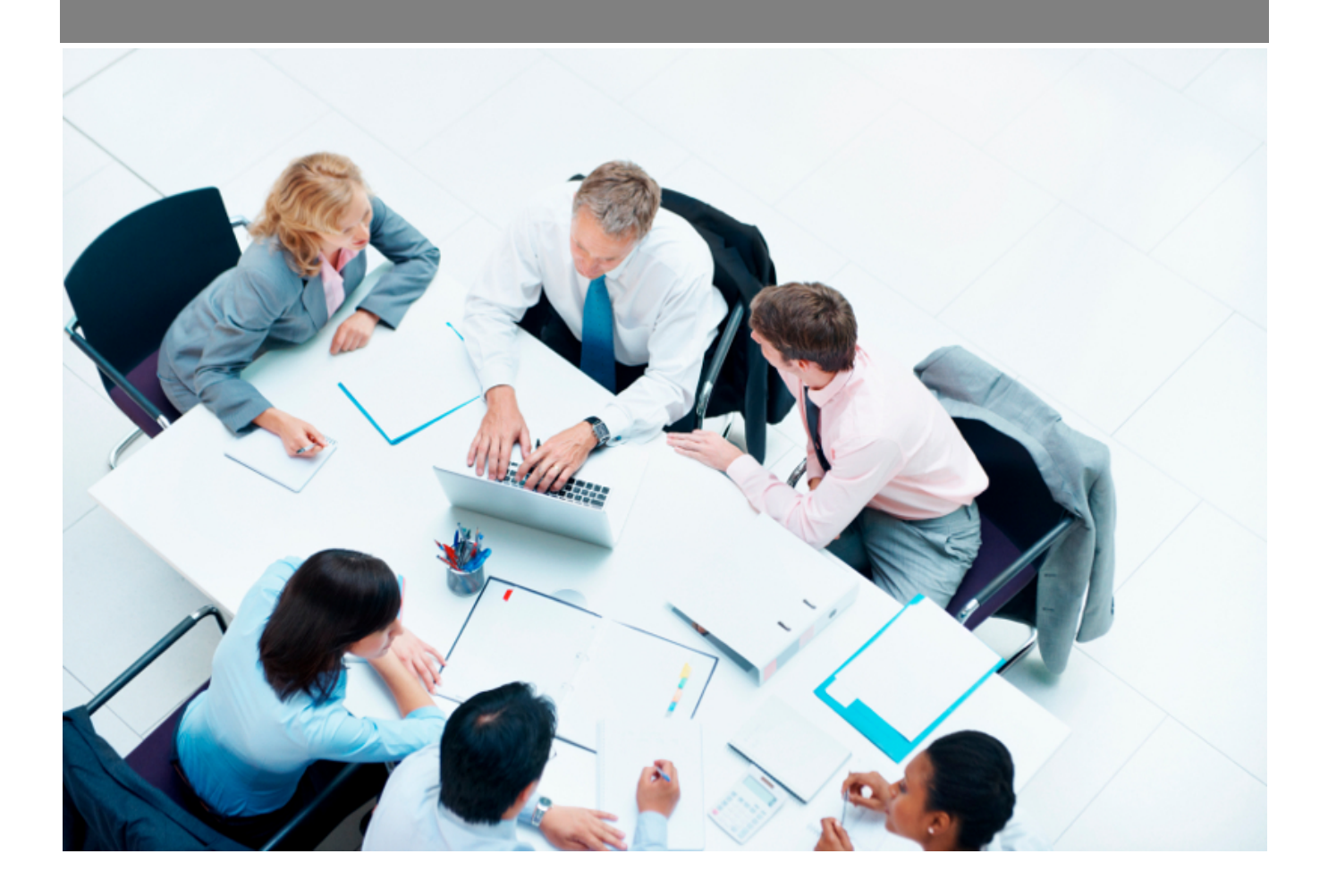

Copyright © Veryswing SAS, Tous droits réservés. VSActivity et VSPortage sont des marques déposées de Veryswing SAS.

## **Table des matières**

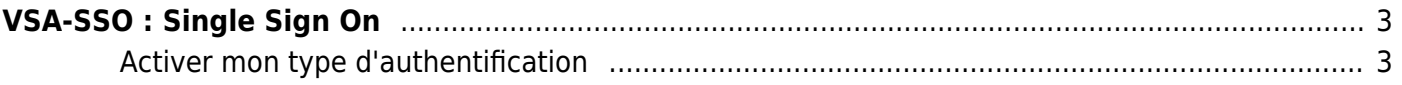

## <span id="page-2-0"></span>**VSA-SSO : Single Sign On**

Le SSO est le fait de ne pas devoir retenir un mot de passe spécifique à l'application pour connecter votre utilisateur.

L'application propose de gérer le mode d'authentification par utilisateur :

- **Authentification interne** : un mot de passe propre à l'application est nécessaire. L'utilisateur peut changer son mot de passe.
- **SSO / authentification Google** : le fait d'avoir une session Google active sur le navigateur Internet utilisé vous permet, en cliquant sur un simple bouton, de vous connecter dans l'application.
- **SSO / authentification Microsoft (Azure Active Directory)** : le mot de passe utilisé sera celui de votre compte Microsoft.

A noter : L'application vous permet de faire cohabiter plusieurs modes d'authentification. Par exemple : Google + interne

## <span id="page-2-1"></span>**Activer mon type d'authentification**

Demander au support via un ticket que tel ou tel mode soit rendu disponible car nous avons un paramètre « système » à basculer pour activer l'option souhaitée.

Pour Microsoft, vous aurez des choses à paramétrer dans votre console Azure [VS-SSO : Single Sign On](https://docs.veryswing.com/vsa:authentification_google_apps_office_365_et_azure_active_directory)

Puis il faut suivre la documentation en ligne pour bien paramétrer les comptes utilisateurs (email et identifiant) selon le mode activé pour l'utilisateur : Administration > Utilisateurs.

Les mises à jour se font via le formulaire utilisateur (« mode d'authentification ») ou bien grâce aux actions de masse (« Changer l'authentification »).